**Manual de operaciones**

# **ERETROLOGUE2 VST Virtual Analog Synthesizer**

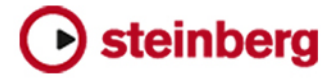

Matthias Klag, Michael Ruf

Cristina Bachmann, Heiko Bischoff, Christina Kaboth, Insa Mingers, Matthias Obrecht, Sabine Pfeifer, Benjamin Schütte, Marita Sladek

#### Traducción por Josep Llodrà

Este PDF ofrece un acceso mejorado para usuarios con problemas de visión. Por favor, tenga en cuenta que debido a la complejidad y al número de imágenes en este documento, no es posible incluir textos descriptivos a las imágenes.

La información en este documento está sujeta a cambios sin notificación previa y no representa un compromiso por parte de Steinberg Media Technologies GmbH. El software descrito en este documento está sujeto al Acuerdo de Licencia y no se puede copiar a otros medios excepto que esté permitido específicamente en el Acuerdo de Licencia. Ninguna parte de esta publicación se puede copiar, reproducir, retransmitir o grabar, bajo ningún propósito, sin previo permiso escrito de Steinberg Media Technologies GmbH. Los titulares de una licencia registrada del producto descrito aquí pueden imprimir una copia de este documento para su uso personal.

Todos los nombres de productos y compañías son marcas registradas ™ o ® por sus respectivos propietarios. Para más información, visite por favor www.steinberg.net/trademarks.

© Steinberg Media Technologies GmbH, 2017.

Todos los derechos reservados.

Retrologue\_2.0.0\_es-ES\_2017-09-19

## **Tabla de Contenidos**

- **Retrologue**
- Métodos comunes de edición<br>7 Sección de funciones del plug Sección de funciones del plug-in
- 
- Teclado<br>8 Página S
- Página Synth<br>23 Página Arp Página Arp
- Página FX
- Controles rápidos<br>40 Controladores MID
- Controladores MIDI
- **Índice**

## <span id="page-3-0"></span>**Retrologue**

Retrologue le proporciona un sintetizador analógico virtual altamente flexible. Tiene todas las funcionalidades de síntesis clásicas esenciales que necesita para crear sus propios sonidos de sintetizador.

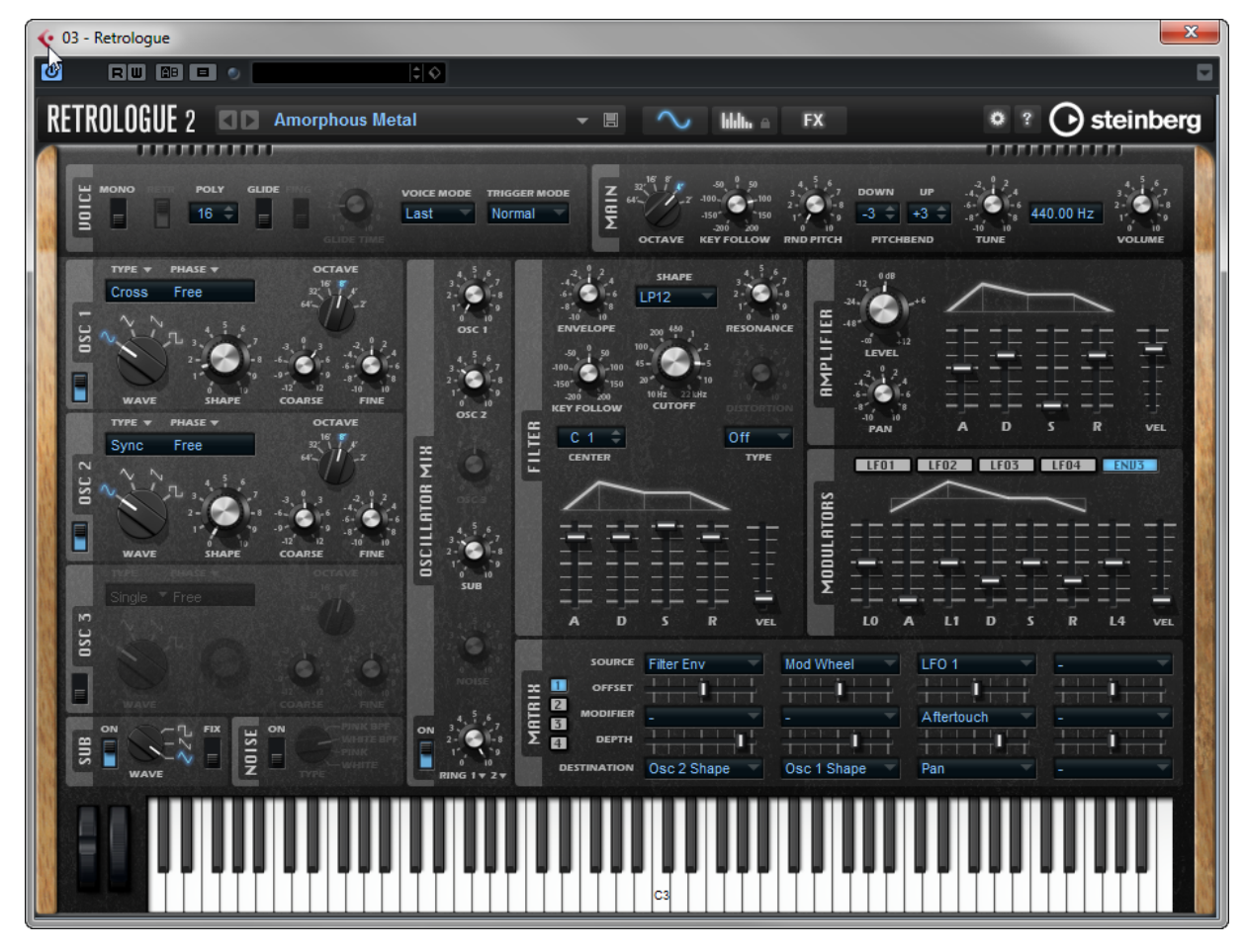

Retrologue viene con tres osciladores multimodo, un suboscilador dedicado y un generador de ruido. Los osciladores 1-3 tienen varios modos que le permiten hacer cualquier cosa, desde formas de onda de síntesis básica, pasando por modulación síncrona y cruzada, hasta formas de onda múltiples. Un oscilador puede ser una combinación de hasta ocho señales de osciladores desafinables, lo que le permite sonidos muy ricos. Además, puede añadir la señal modulada en anillo de los osciladores principales.

La sección **Filter** ofrece 24 tipos de filtro diferentes, incluyendo filtros de paso bajo, paso alto, paso banda, y rechazo banda. La distorsión de filtro integrada puede producir una variedad de efectos de distorsión.

Puede enviar señales desde sus pistas del secuenciador hasta Retrologue usando la función **Side-Chain** en el **Rack de instrumentos**. Esto le permite usar las pistas como fuente para la mezcla del oscilador y aplicarles los mismos procesados y efectos.

Las envolventes y los LFOs se pueden usar para modular un gran número de destinos de modulación, que son accesibles en la matriz de modulación. La matriz tiene 16 modulaciones libremente asignables. Por ejemplo, esto le permite crear asignaciones de modulación de Note Expression a las que puede hacer referencia desde dentro del DAW Steinberg. Para dar a los sonidos el pulido final, Retrologue proporciona una sección de efectos que tiene 6 efectos de inserción en serie. Con el arpegiador integrado y el secuenciador de pasos, puede crear cualquier cosa, desde líneas de secuenciador hasta acordes por pasos.

La interfaz de usuario de Retrologue está dividida en 3 páginas que le dan acceso a áreas diferentes del plug-in.

Para pasar entre páginas, haga clic en los botones correspondientes de la sección de funciones del plug-in, en la parte superior de la ventana.

#### $\| \|\|_1 = \|\mathsf{F} \mathsf{X}\|$  $\sim$

En la página **Synth** puede encontrar los parámetros de los osciladores, los envolventes de filtrado y amplificación, los LFOs, y la matriz de modulación.

La página **Arp** contiene el arpegiador.

La página **FX** le permite editar los efectos integrados y configurar el orden en el que se procesan.

## <span id="page-4-0"></span>**Métodos comunes de edición**

## **Diales y deslizadores**

Los diales y los deslizadores pueden ser unidireccionales o bidireccionales. Los valores unidireccionales, por ejemplo valores de niveles, empiezan en un valor mínimo y van subiendo hasta el máximo. Los controles bidireccionales empiezan en la posición central y van hacia la izquierda para valores negativos, y hacia la derecha para valores positivos.

La mayoría de los métodos de edición son iguales tanto para los diales como para los deslizadores.

Para ajustar un valor, haga clic en un dial o en un deslizador y arrástrelo hacia arriba o hacia abajo, o use la rueda del ratón.

Si pulsa **Alt** cuando hace clic en un dial, aparece un pequeño deslizador, permitiéndole ajustar el parámetro.

- Para realizar ajustes precisos, pulse **Mayús** y mueva el dial o use la rueda del ratón.
- Para restaurar el valor por defecto de un parámetro, pulse **Ctrl/Cmd** y haga clic en el control.

## **Botones**

#### **Botones on/off**

Estos botones tienen 2 estados: encendido y apagado. Si mueve el ratón sobre un botón **On/Off**, éste cambia su apariencia para mostrar que puede hacer clic en él.

#### **Botones pulsadores**

Los botones pulsadores disparan una acción y luego vuelven a su posición inactiva. Estos botones abren menús o diálogos de archivos.

## **Campos de valor**

Para establecer un valor, tiene las siguientes posibilidades:

- Haga doble clic en un campo de valor, introduzca un nuevo valor, y pulse **Intro**. Si el valor introducido sobrepasa el rango del parámetro, se establece automáticamente al valor máximo o mínimo, respectivamente.
- Haga clic en el campo de valor y arrastre hacia arriba o hacia abajo.
- Coloque el ratón sobre un campo de valor y use la rueda del ratón.
- Haga clic en los triángulos arriba/abajo al lado del campo.
- Para ajustar un parámetro a su valor por defecto, pulse **Ctrl/Cmd** y haga clic en el campo de valor.
- Para usar un deslizador para ajustar el valor, pulse **Alt** y haga clic en un campo de valor.
- Para introducir valores musicales, tales como rangos de notas o la tonalidad fundamental, con su teclado MIDI, haga doble clic en el campo de valor, pulse una tecla en su teclado MIDI, y pulse **Retorno**.
- Para navegar al siguiente parámetro, pulse **Tab**. Para ir atrás al parámetro anterior, pulse **Mayús**-**Tab**.

Si no hay ningún parámetro seleccionado dentro de la vista con foco, pulsar **Tab** siempre salta al primer parámetro.

## <span id="page-5-0"></span>**Presets**

Retrologue ofrece dos tipos de presets: presets de sección/módulo y presets VST. Los presets de sección y módulo le permiten guardar y volver a cargar los ajustes de un componente específico del panel de control de Retrologue. Los presets VST contienen toda la información necesaria para restaurar el estado completo del plug-in.

Durante la instalación se instalan los presets de fábrica en una carpeta específica, y se crea una carpeta de usuario para sus propios presets. El manejo de los presets es el mismo a través de todo el programa.

#### **NOTA**

Los presets de fábrica están protegidos contra escritura, pero se pueden sobrescribir cuando se ejecuta una actualización de software. Una actualización del programa nunca cambia los presets de su carpeta de usuario.

Para más información acerca de los presets VST, vea el **Manual de operaciones** de su DAW Steinberg.

## **Manejar presets de sección y módulo**

Los controles de preset se pueden encontrar a través de todo el programa. El manejo es siempre el mismo.

**Para guardar un preset, haga clic en Save .** 

#### **NOTA**

No puede sobrescribir presets de fábrica. Si quiere guardar cambios hechos a un preset de fábrica, guarde el preset con un nuevo nombre o en una nueva ubicación.

- Para cargar un preset, haga clic en el icono de flecha y seleccione un preset de la lista.
- Para suprimir un preset, haga clic en **Delete**

#### NOTA

Los presets de fábrica no se pueden suprimir.

## **Gestionar presets VST**

#### **Cargar presets VST**

#### PROCEDIMIENTO

- **1.** En la cabecera del panel del plug-in, haga clic en el botón **Gestión de presets** al lado del campo del nombre del preset y seleccione **Cargar preset**.
- **2.** Haga uno de lo siguiente:
	- Seleccione un preset para cargarlo.
	- Haga doble clic en un preset para cargarlo y cierre el cargador de presets.

#### **Guardar presets VST**

#### PROCEDIMIENTO

**●** En la cabecera del panel del plug-in, haga clic en el botón **Gestión de presets** al lado del campo del nombre del preset y seleccione **Guardar preset**.

## <span id="page-6-0"></span>**Sección de funciones del plug-in**

La sección de funciones del plug-in se encuentra en la parte superior del panel del plug-in.

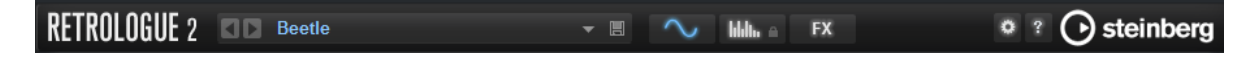

## **Nombre del plug-in y logotipo de Steinberg**

Para obtener información acerca de la versión y el número de compilación del plug-in, haga clic en el logotipo del plug-in. Esto abre la caja **About**. Para cerrar la caja **About**, haga clic en ella o pulse **Esc** en el teclado de su ordenador.

Si hace clic en el logotipo de Steinberg, en la esquina superior derecha de la interfaz del plugin, se abre un menú emergente. Seleccione una de las opciones para navegar hasta las páginas web de Steinberg que contienen información sobre actualizaciones de software, resolución de problemas, etc.

## **Cargador de programas**

**ND** Beetle

- Para cargar un programa, haga clic en el cargador de programas y seleccione un programa.
- Para cargar el programa anterior o siguiente, use los botones de flecha izquierda y derecha.
- Para guardar el programa actual, haga clic en el botón **Save**.

▼ 圓

## **Botones de páginas**

#### **Million FX**

Use los botones de páginas para ir a las páginas **Synth**, **Arp**, y **FX**.

## **Opciones**

Haga clic en **Options** para abrir el menú emergente **Options**.

#### **Show Tooltips**

Activa/Desactiva las descripciones emergentes.

#### **Show Value Tooltips**

Si esta opción está activada, los parámetros sin un campo de valor indican su valor en una descripción emergente cuando usa el control.

#### **Save MIDI Controller as Default**

Guarda las asignaciones de controladores MIDI actuales como ajuste por defecto. Si añade una nueva instancia del plug-in, se usan los nuevos ajustes por defecto.

#### **Reset MIDI Controller to Factory Default**

Restaura las asignaciones de controladores MIDI a los ajustes de fábrica. Esto quiere decir que los controladores 7 y 10 se asignan a los parámetros de volumen y panorama, y todos las demás asignaciones se eliminan.

## <span id="page-7-0"></span>**Teclado**

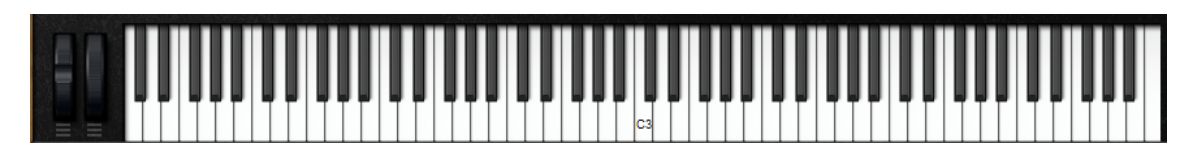

#### **Controles de rueda**

A la izquierda del teclado interno se encuentran la rueda de pitchbend y la rueda de modulación.

#### **Preescuchar notas usando el teclado**

- Para preescuchar una nota, haga clic en la tecla correspondiente del teclado. La posición vertical en la que hace clic en la tecla define la velocidad que se usa para disparar la nota. Haga clic en la parte inferior de una tecla para usar la velocidad más alta, y en la parte superior para usar la velocidad más baja.
- Para tocar una tecla y todas las teclas siguientes a la misma velocidad, mientras mantiene pulsado el botón del ratón, mantenga **Ctrl/Cmd** y haga clic en el teclado del ordenador.
- Para tocar cada nota 10 veces en velocidades incrementales entre 1 y 127, mantenga pulsado **Ctrl/Cmd**-**Alt** y haga clic en una tecla.

## <span id="page-7-1"></span>**Página Synth**

En la página **Synth** puede encontrar los parámetros de los osciladores, los envolventes de filtrado y amplificación, los LFOs, y la matriz de modulación.

● Para mostrar la página **Synth**, active el botón **Show Synth Page**.

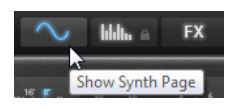

## **Sección Voice**

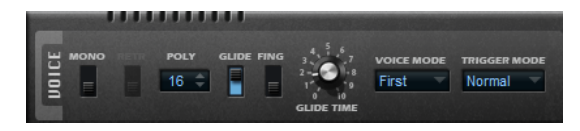

#### **Mono**

Activa la reproducción monofónica.

#### **Retrigger**

Si esta opción está activada, una nota que haya sido robada por otra nota se volverá a disparar si todavía mantiene la nota robada al soltar la nueva nota. Esto le permite tocar trinos si mantiene una nota y rápida y repetidamente pulsa y suelta otra nota, por ejemplo.

#### **Poly**

Si **Mono** está desactivado, puede usar este parámetro para especificar cuántas notas se pueden tocar simultáneamente.

#### **Glide**

Le permite transportar el tono entre dos notas adyacentes. Se consiguen mejores resultados en el modo **Mono**.

- Active **Fingered** para transportar el tono solo entre notas que se hayan tocado en legato.
- Use el parámetro **Glide Time** para especificar el tiempo que se tarda en transportar el tono entre 2 notas.

#### **Voice Mode**

Determina qué notas se suprimen (detienen) durante la reproducción y si se disparan nuevas notas cuando el ajuste **Poly** se sobrepasa.

Si Last está seleccionado, las nuevas notas tienen prioridad de reproducción sobre las notas que se tocaron primero.

Si sobrepasa el número máximo de notas, las notas que se tocaron primero se suprimen en orden cronológico (primera en entrar/primera en salir) y se lanzan las nuevas notas.

Si **First** está seleccionado, las notas más antiguas tienen prioridad sobre las notas más recientes.

Si sobrepasa el número máximo de notas mientras las notas antiguas todavía se mantienen, no se suprime ninguna nota. Las nuevas notas sólo se lanzan si hay una voz libre disponible.

Si Low está seleccionado, las notas más bajas tienen prioridad sobre las notas más altas.

Si sobrepasa el número máximo de notas tocando una nota que es más baja que las que suenan, se elimina la nota más alta y se lanza la nota nueva.

Si sobrepasa el número máximo de notas tocando una nota que es más alta que las que suenan, no se elimina ninguna nota y no se lanza ninguna nota nueva.

Si High está seleccionado, las notas más altas tienen prioridad sobre las notas más bajas.

Si sobrepasa el número máximo de notas tocando una nota que es más alta que las que suenan, se elimina la nota más baja y se lanza la nota nueva.

Si sobrepasa el número máximo de notas tocando una nota que es más baja que las que suenan, no se elimina ninguna nota y no se lanza ninguna nota nueva.

#### **Trigger Mode**

Define el comportamiento de disparo de las notas nuevas.

- **Normal** lanza una nota nueva al suprimir la nota antigua.
- Si **Resume** está seleccionado, se dispara de nuevo la envolvente, pero se retoma a la altura de la nota suprimida. El tono se ajusta a la nota nueva.
- Si Legato está seleccionado, las envolventes se siguen reproduciendo. El tono se ajusta a la nota nueva.

## **Sección Main**

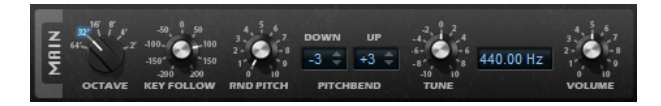

#### **Octave**

Ajusta el tono en pasos de octavas.

#### **Key Follow**

Le permite ajustar la modulación de tono por número de nota MIDI.

- Los valores positivos aumentan el tono cuanto más alta es la nota tocada.
- Los valores negativos disminuyen el tono cuanto más alta es la nota tocada.
- A un valor de 100 %, el tono obedece exactamente a la nota reproducida.

#### **Random Pitch**

Le permite ajustar aleatoriamente el desplazamiento de tono de cada nota que toque. Valores más altos provocan variaciones más intensas. A un valor de 100 %, el desplazamiento aleatorio puede variar entre -6 y +6 semitonos.

#### **Pitchbend Down/Up**

Ajusta el rango de la modulación de tono que se aplica cuando mueve la rueda de pitchbend.

#### **Tune**

Ajusta la afinación principal del plug-in.

#### **Volume**

Ajusta el volumen principal del plug-in.

## **Sección Oscillator**

La sección de oscilación ofrece seis fuentes de sonido: tres osciladores principales, el suboscilador, la modulación de anillo y el generador de ruido. Para crear espectros electrónicos interesantes, puede mezclar cualquiera de estas fuentes de sonido.

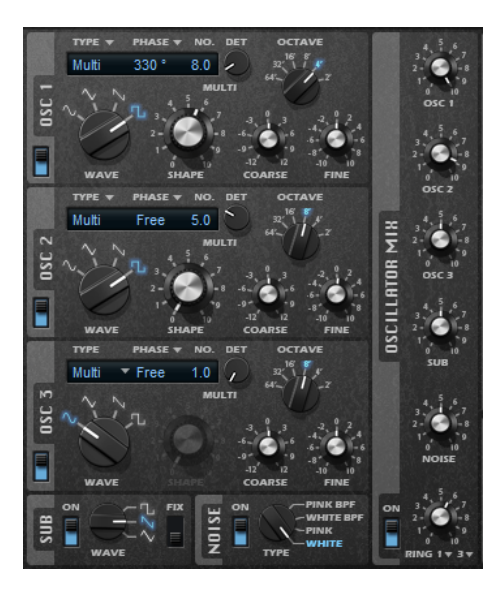

Tiene los siguientes ajustes disponibles para los tres osciladores principales:

#### **On/Off**

Activa/Desactiva el oscilador.

#### **Wave**

Le permite elegir entre cuatro formas de onda: sinusoidal, triangular, sierra y cuadrada.

#### **Type**

- Single produce una única forma de onda.
	- Si la forma de onda cuadrada está seleccionada, el parámetro **Shape** controla la amplitud del pulso, es decir, la proporción entre el valor alto y bajo de la onda cuadrada. Un ajuste de 50 % produce una onda cuadrada pura. Con ajustes por encima o por debajo de 50 % el oscilador produce ondas rectangulares.
- **Sync** ofrece diferentes osciladores hard-sync, en los que cada uno es una combinación de un oscilador maestro y un oscilador esclavo. La forma de onda del oscilador esclavo (seno, triángulo, sierra, o cuadrado) se restablece con cada ciclo completo de onda del oscilador maestro.

El parámetro **Shape** ajusta el tono del oscilador esclavo, produciendo el típico sonido sincronizado.

● **Cross** ofrece una combinación de dos osciladores donde un oscilador maestro modula el tono de un oscilador esclavo (seno, triángulo, sierra o cuadrado) a la frecuencia del audio.

El parámetro **Shape** ajusta la relación de tono entre el oscilador maestro y el esclavo, dando como resultado un sonido cercano a la modulación de frecuencia.

**XOR** (OR exclusiva) compara dos formas de onda cuadradas con una operación **XOR**. Dependiendo del resultado de la operación **XOR**, la forma de onda de un tercer oscilador (seno, triángulo, sierra, o cuadrado) se restablece.

El parámetro **Shape** ajusta la relación de tono de los osciladores cuadrados dando como resultado un sonido cercano a la modulación de anillo del tercer oscilador.

Multi es un oscilador múltiple que puede reproducir hasta ocho osciladores simultáneamente. Puede especificar el número de osciladores en el campo de valor **No.**. Este parámetro se puede ajustar de forma continua. Valores entre 2 enteros significan que se mezclará un oscilador adicional a un nivel reducido.

Si la forma de onda cuadrada está seleccionada, el parámetro **Shape** controla la amplitud del pulso, es decir, la proporción entre el valor alto y bajo de la onda cuadrada. Un ajuste de 50 % produce una onda cuadrada pura. Con ajustes por encima o por debajo de 50 % el oscilador produce ondas rectangulares.

#### **Phase**

Determina la fase inicial del oscilador cuando toca una nota.

- Si esto está ajustado a **Free Phase**, el oscilador corre libremente y continuamente.
- Si esto está ajustado a **Random Phase**, el oscilador empieza con una fase aleatoria.
- Si esto está ajustado a **Fixed Phase**, puede especificar una fase de inicio fija (0-360°) para el oscilador.

#### **No.**

Si el tipo de oscilador está ajustado a **Multi**, este parámetro determina el número de osciladores que se reproducen simultáneamente.

También puede establecer fracciones de números. Por ejemplo, con un ajuste de 2.5, oirá dos osciladores a nivel completo y un tercer oscilador a nivel medio.

#### **Detune**

Si el tipo de oscilador está ajustado a **Multi**, este parámetro especifica cuántas centésimas se desafinarán los osciladores adicionales.

Por ejemplo, si usa 5 osciladores y ajusta **Detune** a 4, tendrá un oscilador al tono original, y 4 osciladores desafinados a -8, -4, +4, y +8.

#### **Octave**

Ajusta el tono en pasos de octavas.

#### **Coarse**

Ajusta el tono en pasos de semitonos.

#### **Fine**

Ajusta el tono con precisión en pasos de centésimas.

#### **Sub Oscillator**

#### **On/Off**

Activa/Desactiva el suboscilador.

#### **Wave**

Le permite elegir entre tres formas de onda para el suboscilador: triangular, sierra o cuadrada. El tono del suboscilador siempre es una octava por debajo del tono general. Si modula el tono general, el suboscilador seguirá los cambios.

#### **Fix**

Si esta opción está activada, el suboscilador comienza con una fase de 0 cada vez que se toca una nota.

Si esta opción está desactivada, el oscilador corre libremente.

#### **Generador de ruido (Noise)**

#### **On/Off**

Activa/Desactiva el generador de ruido.

El parámetro **Noise** se usa para sonidos atonales. Además de los ruidos blanco y rosa estándares, también hay versiones con filtro de paso banda (BPF) de los ruidos blanco y rosa.

#### **Ring Modulator**

#### **On/Off**

Activa/Desactiva el modulador en anillo.

#### **Fuente de modulación en anillo 1/2**

La modulación en anillo se produce multiplicando las señales de dos osciladores. En estos menús emergentes, puede seleccionar las fuentes de la modulación en anillo.

#### NOTA

Para que la modulación en anillo tenga efecto, debe activar los osciladores correspondientes.

#### **Oscillator Mix**

En la sección **Oscillator Mix** puede ajustar los niveles de los diferentes osciladores, del generador de ruido, y de la modulación en anillo.

#### **Usar audio de su DAW Steinberg como entrada**

Si la opción **Side-Chain** está activada en la DAW Steinberg, puede enviar las señales de sus pistas a Retrologue.

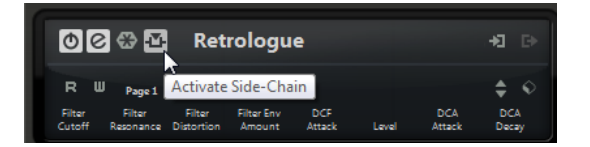

Si las señales se envían a Retrologue a través de side-chain, el control **Input** se activa en la sección **Oscillator Mix**, permitiéndole ajustar el nivel de las señales que vienen de las pistas del DAW.

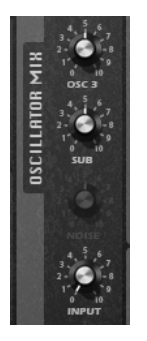

## **Sección Filter**

La sección **Filter** le permite ajustar el color del tono del sonido.

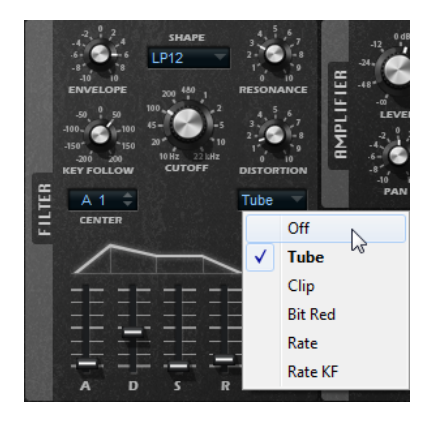

#### **Forma de filtro**

- LP 24, 18, 12 y 6 son filtros paso bajo con 24, 18, 12 y 6 dB/oct. Las frecuencias por encima del corte se atenúan.
- BP 12 y BP 24 son filtros de paso banda con 12 y 24 dB/oct. Las frecuencias por debajo y por encima del corte se atenúan.
- HP6+LP18 y HP6+LP12 son combinaciones de un filtro de paso alto con 6  dB/oct y un filtro de paso bajo con 18 y 12 dB/oct, respectivamente (filtro de paso banda asimétrico). Las frecuencias por debajo y por encima del corte se atenúan. La atenuación es más pronunciada para las frecuencias por encima del corte.
- HP12+LP6 y HP18+LP6 son combinaciones de un filtro de paso alto con 12 y 18  dB/oct y un filtro de paso bajo con 6 dB/oct (filtro de paso banda asimétrico). Las frecuencias por debajo y por encima del corte se atenúan. La atenuación es más pronunciada para las frecuencias por debajo del corte.
- HP 24, 18, 12, y 6 son filtros paso alto con 24, 18, 12, y 6 dB/oct. Las frecuencias por debajo del corte se atenúan.
- BR 12 y BR 24 son filtros de rechazo de banda con 12 y 24 dB/oct. Las frecuencias alrededor del corte se atenúan.
- BR12+LP6 y BR12+LP12 son combinaciones de un filtro de rechazo de banda con 12 dB/oct y un filtro de paso bajo con 6 y 12 dB/oct, respectivamente. Las frecuencias alrededor y por encima del corte se atenúan.
- BP12+BR12 es un filtro de paso banda con 12 dB/oct más un filtro de rechazo banda con 12 dB/oct. Las frecuencias por debajo, encima, y alrededor del corte se atenúan.
- HP6+BR12 y HP12+BR12 son combinaciones de un filtro de paso alto con 6 y 12 dB/oct y un filtro de rechazo de banda con 12 dB/oct, respectivamente. Las frecuencias por debajo y alrededor del corte se atenúan.
- AP es un filtro pasa todo con 18 dB/oct. Las frecuencias alrededor del corte se atenúan.
- AP+LP6 es un filtro pasa todo con 18 dB/oct más un filtro paso bajo con 6 dB/ oct. Las frecuencias alrededor y por encima del corte se atenúan.
- HP6+AP es un filtro de paso alto con 6 dB/oct más un filtro pasa todo con 18  dB/oct. Las frecuencias alrededor y por debajo del corte se atenúan.

#### **Cutoff**

Controla la frecuencia de corte del filtro.

#### **Resonance**

Enfatiza las frecuencias alrededor del cutoff. En ajustes altos, el filtro auto-oscila, lo que da como resultado un tono resonante.

#### **Distortion**

Añade distorsión a la señal. Están disponibles los siguientes tipos de distorsión:

- **Tube** añade una distorsión cálida, al estilo válvulas.
- **Clip** añade una distorsión brillante, al estilo transistores.
- Bit Red (Bit Reduction) añade distorsión digital a través de ruido de cuantización.
- Rate añade distorsión digital a través de aliasing.
- **Rate KF** añade distorsión digital a través de aliasing, y también incluye **Key Follow**. La tasa de reducción obedece al teclado, es decir, a mayor nota tocada, mayor es la frecuencia de muestreo.
- Si se establece a **Off**, no se aplica distorsión de filtrado.

#### **Envelope**

Ajusta la modulación de corte del envolvente de filtrado. Los valores negativos invierten la dirección de modulación.

#### **Key Follow**

Ajusta la modulación de corte usando el número de nota.

- Si esto se ajusta a valores positivos, se sube el corte con notas por encima de la tecla central.
- Si esto se ajusta a valores negativos, se baja el corte con notas por encima de la tecla central.
- Si esto se ajusta al 100 %, el corte obedece exactamente al tono reproducido.

El parámetro **Center** determina la nota MIDI que se usa como posición central de la función **Key Follow**.

#### **Controles de envolvente y de velocidad**

Los faders **A**, **D**, **S**, y **R** bajo el visor del envolvente especifican los tiempos de ataque, caída, sostenido, y liberación del envolvente de filtrado.

El deslizador **Velocity** determina cuánto depende de la velocidad la intensidad de la envolvente. Si el deslizador está en 0, se aplica el envolvente en su totalidad. Valores más altos reducen la intensidad para velocidades más bajas.

## **Sección Amplifier**

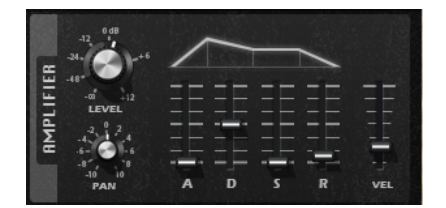

#### **Level**

Ajusta el nivel del sonido.

Por lo general, el techo interno de 12 dB le permite una reproducción polifónica sin necesidad de hacer ajustes de niveles. Sin embargo, si usa niveles de filtros de distorsión altos, puede ser necesario reducir el nivel.

#### **Pan**

Establece la posición del sonido en el panorama estéreo.

#### **Controles de envolvente y de velocidad**

Los faders **A**, **D**, **S**, y **R** bajo el visor del envolvente especifican los tiempos de ataque, caída, sostenido, y liberación del envolvente de amplificación.

El deslizador **Velocity** determina cuánto depende el nivel de salida de la velocidad. Si el deslizador se ajusta a 0, el sonido siempre se reproduce con su total amplitud. Valores más altos reducen el nivel para velocidades más bajas.

## **Sección Modulators**

## **Pestañas LFO**

Las pestañas **LFO1** y **LFO2** tienen 2 LFOs monofónicos, y las pestañas **LFO3** y **LFO4** tienen 2 LFOs polifónicos.

En este contexto, monofónico significa que los LFOs se calculan una vez y alimentan a varias voces al mismo tiempo, mientras que los LFOs polifónicos se calculan para cada voz.

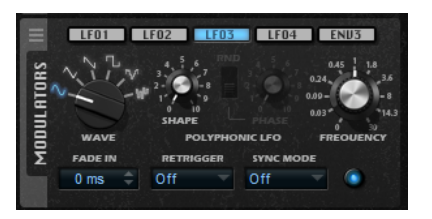

#### **Forma de onda del LFO**

El control **Wave** determina el tipo básico de la forma de onda. Las características de la forma de onda seleccionada se modifican con el control **Shape**.

- **Sine** produce una modulación suave. **Shape** añade armónicos adicionales a la forma de onda.
- **Triangle** es similar a **Sine**. **Shape** cambia continuamente la forma de onda triangular a trapezoidal.
- **Saw** produce un ciclo de rampa. **Shape** cambia continuamente la forma de onda de una rampa hacia abajo a un triángulo y a una rampa hacia arriba.
- Pulse produce una modulación por pasos, en la que la modulación va cambiando de forma abrupta entre dos valores. **Shape** cambia continuamente la proporción entre el estado alto y bajo de la forma de onda. Si **Shape** se ajusta al 50 %, se produce una onda cuadrada.
- **S & H 1** produce una modulación por pasos aleatoria, en la que cada paso es diferente. **Shape** inserta rampas entre los pasos y cambia el **S & H** a una señal aleatoria suave cuando se gira totalmente hacia la derecha.
- **S&H 2** es similar a **S & H 1**. Los pasos alternan entre valores aleatorios altos y bajos. **Shape** inserta rampas entre los pasos y cambia el **S & H** a una señal aleatoria suave cuando se gira totalmente hacia la derecha.

#### **Phase**

Especifica la fase inicial del LFO cuando se dispara una nota.

Para restablecer el LFO con una fase inicial aleatoria cada vez que dispara una nota, active el botón **RND**.

#### **Freq**

Controla la frecuencia de la modulación, es decir, la velocidad del LFO.

#### **Fade In**

Establece el tiempo de fundido de entrada para el LFO.

#### **Retrigger**

Define si el LFO se reinicia con la fase de inicio especificada cuando se dispara una nueva nota. Este parámetro está disponible en los modos de sincronización **Off** y **Tempo**.

En LFOs monofónicos, los parámetros funcionan así:

- **Off** El LFO no se reinicia.
- **First Note** El LFO se reinicia cuando se dispara una nota y no hay otra nota en curso.
- **Each Note** El LFO se reinicia cada vez que se dispara una nota.

En LFOs polifónicos, los parámetros funcionan así:

- **Off** El LFO no se reinicia.
- **On** El LFO se reinicia cada vez que se dispara una nota. De esta forma los LFOs polifónicos pueden modular cada voz por separado.

#### **Sync Mode**

Especifica cómo se establece la velocidad del LFO.

- **Off** La velocidad del LFO se ajusta en Hz.
- **Tempo** La velocidad del LFO se ajusta en valores de nota. La frecuencia resultante depende del tempo especificado en el secuenciador anfitrión.
- Beat La velocidad del LFO se ajusta en valores de nota. La frecuencia resultante depende del tempo especificado en el secuenciador anfitrión. Además, la fase de inicio actual se calcula en base a la posición actual de la canción.

Seleccione esta opción para sincronizar el reinicio del LFO al transporte de la aplicación huésped y alinearlo a los tiempos del proyecto.

#### **Pestaña Env3**

La pestaña **Env3** proporciona un tercer envolvente adicional que se puede enrutar libremente en la matriz de modulación. Este envolvente es bipolar, por lo tanto, está indicado particularmente para destinos de modulación como el panorama o el tono, por ejemplo.

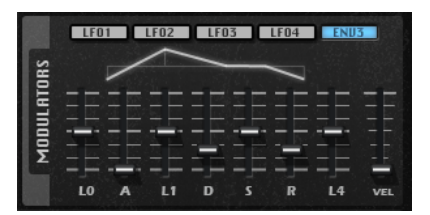

Los deslizadores bajo el visor de envolvente establecen los siguientes parámetros:

- **L0** establece el nivel de inicio.
- A establece el tiempo de ataque.
- **L1** establece el nivel de ataque.
- **D** establece el tiempo de caída.
- **S** establece el tiempo de sostenido.
- **R** establece el tiempo de liberación.
- L4 establece el nivel de final.
- Vel determina cuánto depende de la velocidad la intensidad de la envolvente. Si este deslizador está en 0, se aplica el envolvente en su totalidad. Valores más altos reducen la intensidad para velocidades más bajas.

## <span id="page-16-0"></span>**Matriz de modulación**

El concepto de controlar un parámetro con otro se llama modulación. Retrologue ofrece muchas modulaciones asignadas fijas, tales como las envolventes de filtrado y amplitud, o el tono que sigue la tecla. En la matriz de modulación, puede asignar modulaciones adicionales.

Asignar modulaciones quiere decir interconectar fuentes de modulación, tales como LFOs y envolventes, con destinos de modulación, como tono, cutoff, amplitud, etc.

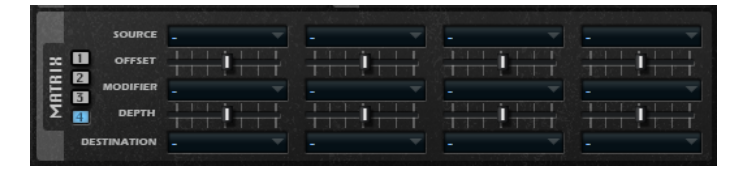

La matriz de modulación ofrece hasta 16 modulaciones libremente asignables, cada una con una fuente, un parámetro de desplazamiento, un modificador, y un destino con profundidad ajustable. Todas las fuentes y destinos de modulación se pueden asignar varias veces.

Haga clic en los botones etiquetados de **1** a **4** para ir cambiando entre las ranuras de modulación disponibles.

#### **Crear modulaciones**

Las modulaciones se crean seleccionando una fuente, un modificador, y un destino en los menús emergentes de la matriz de modulación.

PROCEDIMIENTO

- **1.** Haga clic en el campo de fuente de modulación, **Source**, y seleccione el origen de la modulación.
- **2.** Opcional: Especifique un desplazamiento para la salida de la fuente de modulación con el deslizador **Offset**.
- **3.** Opcional: Haga clic en el campo de modificador, **Modifier**, y seleccione el parámetro que quiera usar para modificar la modulación.

Este modificador se usa para escalar la salida de la fuente de modulación.

- **4.** Ajuste la intensidad de modulación con el parámetro **Depth**.
- **5.** Haga clic en el campo de destino de modulación, **Destination**, y seleccione el parámetro que quiera modular.

## **Combinar fuente y destino de modulación usando arrastrar y soltar**

Las fuentes de modulación más importantes se pueden asignar a los destinos de modulación más comunes usando arrastrar y soltar.

Si se puede usar un parámetro como fuente de modulación, esto se indica con un icono de arrastrar  $\equiv$ 

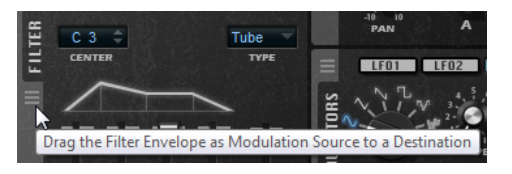

Puede arrastrar el envolvente de filtrado, el envolvente de amplificador, los LFOs, el envolvente asignable Env3, y los controles de rueda del teclado.

Para crear una asignación de modulación, arrastre el icono de arrastrar sobre el parámetro que quiera modular.

Si se puede usar un parámetro como destino de la modulación, esto se indica con una capa verde superpuesta que se muestra cuando arrastra la fuente de modulación sobre este parámetro.

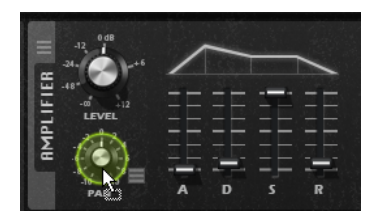

Si deposita la fuente de modulación, se crea la modulación y la matriz de modulación se actualiza en consecuencia.

#### **NOTA**

Si se usan todas las 16 filas de modulación de la matriz, no se pueden hacer más asignaciones. En este caso no puede asignar modulaciones con arrastrar y soltar.

#### **Parámetros de la matriz de modulación**

#### **Fuentes de modulación**

#### **LFO 1/2**

Los LFOs 1 y 2 producen señales de modulación cíclica.

Estos LFOs son monofónicos, es decir, se usa una única señal para todas las notas.

#### **LFO 3/4**

Los LFOs 3 y 4 producen señales de modulación cíclica.

Estos LFOs son polifónicos, es decir, se crea una nueva señal LFO con cada nueva nota.

#### **Amp Envelope**

El envolvente de amplificación. Esta fuente de modulación es unipolar. La forma del envolvente determina la señal de modulación.

#### **Filter Envelope**

El envolvente de filtro. Esta fuente de modulación es unipolar. La forma del envolvente determina la señal de modulación.

#### **Env 3**

Una envolvente libremente asignable. Esta fuente de modulación es bipolar. Es adecuada para la modulación de panorama o tono, por ejemplo.

#### **Key Follow**

Esto produce la modulación en relación al número de la nota MIDI. Para la nota MIDI más baja (C-2), el valor es -1, y para la nota MIDI más alta (G8), el valor es +1.

#### **Velocity**

La velocidad note-on se puede usar como señal de modulación. Esta fuente de modulación es unipolar.

#### **Pitchbend**

La posición de la rueda de pitchbend se puede usar como señal de modulación. Esta fuente de modulación es bipolar.

#### **Rueda de modulación**

La posición de la rueda de modulación se puede usar como señal de modulación. Esta fuente de modulación es unipolar.

#### **Arpeggiator**

Los 3 controladores disponibles en este submenú corresponden a los 3 carriles de controladores de la página **Arp**. Si son unipolares o bipolares depende del ajuste correspondiente en la página **Arp**.

#### NOTA

Los carriles de controladores envían los controladores MIDI 110, 111, y 112. Si el arpegiador está activo y funcionando, estos controladores MIDI no están disponibles en la matriz de modulación.

#### **Aftertouch**

El aftertouch se puede usar como señal de modulación. Esta fuente de modulación es unipolar. Algunos teclados MIDI no pueden enviar mensajes de aftertouch. Sin embargo, la mayoría de secuenciadores son capaces de producir esos mensajes.

#### **Note Expression**

Este submenú lista los ocho parámetros de Note Expression que se pueden usar como señales de modulación.

#### **Noise**

Produce una señal de modulación aleatoria. Esta fuente de modulación es bipolar.

#### **Bus 1–16**

Las modulaciones que se envían a uno de los 16 buses, se pueden reutilizar como fuentes. De esta forma, puede combinar varias modulaciones para producir señales más complejas.

#### **Offset**

Le permite especificar un desplazamiento adicional a la salida de la fuente de modulación.

#### **Modifier**

Todas las fuentes de modulación también se pueden usar como modificadores. Un modificador se usa para escalar la salida de la fuente de modulación. Un ejemplo típico es un LFO como fuente y la rueda de modulación como el modificador. Esto le permite controlar la intensidad de la modulación del LFO usando la rueda.

#### **Modulation Depth**

Ajusta las intensidad de la modulación.

#### **Destinos de modulación**

#### **Pitch**

Modula el tono. Por ejemplo, asigne uno de los LFOs para crear un efecto de vibrato. Si **Pitch** está seleccionado, la profundidad de la modulación se establece en semitonos (-60 a +60).

#### **Cutoff**

Modula el corte del filtro.

Por ejemplo, para crear patrones rítmicos en el timbre espectral, asigne el **Step Modulator**.

#### **Resonance**

Modula la resonancia del filtro. La resonancia cambia el carácter del filtro. Por ejemplo, para acentuar el filtro cuanto más fuerte pulse una tecla, asigne **Velocity** a **Resonance**.

#### **Distortion**

Modula la distorsión del filtro.

#### **Level**

Esta modulación se añade al ajuste de nivel. Se puede usar para crear desplazamientos de nivel usando la rueda de modulación, por ejemplo.

#### **Volume 1**

Modula la ganancia. La modulación de volumen se multiplica con el nivel.

#### **Volume 2**

Como **Volume 1**. **Volume 1** se multiplica con **Volume 2**. De esta forma puede construir modulaciones más complejas.

#### **Pan**

Modula la posición del sonido en el panorama.

#### **Osc 1/2/3 Pitch**

Modula el tono del oscilador correspondiente.

Por ejemplo, para desafinar un oscilador cíclicamente, asigne uno de los LFOs.

#### **Osc 1/2/3 Level**

Modula el nivel del oscilador correspondiente.

Por ejemplo, para hacer un fundido de un oscilador entrando y saliendo mientras toca, asigne la rueda de modulación.

#### **Osc 1/2/3 Shape**

Modula la forma y el carácter del oscilador correspondiente.

Por ejemplo, para cambiar el carácter de un oscilador a lo largo del tiempo, asigne una de las envolventes.

#### **Osc 1/2/3 Multi Detune**

Modula el parámetro **Detune** de las voces del oscilador individualmente, que son producidas por el modo multioscilador.

#### **Osc 1/2/3 Multi Voices**

Modula el número de voces del oscilador, que son producidas por el modo multioscilador.

#### **Sub Osc Level**

Modula el nivel del suboscilador. Por ejemplo, para hacer un fundido de entrada del oscilador mientras toca, asigne la rueda de modulación.

#### **Ring Mod Level**

Modula el nivel del efecto de modulación en anillo. Por ejemplo, para hacer un fundido de entrada de la modulación en anillo mientras toca, asigne la rueda de modulación.

#### **Noise Level**

Modula el nivel del generador de ruido. Por ejemplo, para hacer un fundido de entrada del generador de ruido cuando toque, asigne la rueda de modulación.

#### **LFO 3/4 Frequency**

Modula la velocidad del LFO correspondiente.

Por ejemplo, para controlar la velocidad de un efecto de vibrato mientras toca, asigne **Aftertouch**.

#### **LFO 3/4 Shape**

Modula la forma de onda del LFO correspondiente.

Por ejemplo, para variar la forma de onda con la posición de la tecla en el teclado, asigne **Key Follow**.

#### **Amp Attack**

Modula el tiempo del ataque de la envolvente de amplitud. Este destino de modulación no se puede modular continuamente. El tiempo se actualiza sólo cuando empieza el segmento.

#### **Amp Decay**

Modula el tiempo de caída de la envolvente de amplitud. Este destino de modulación no se puede modular continuamente. El tiempo se actualiza sólo cuando empieza el segmento.

#### **Amp Sustain**

Modula el nivel de sostenido de la envolvente de amplitud. Este destino de modulación no se puede modular continuamente. El nivel se actualiza sólo cuando empieza el segmento.

#### **Amp Release**

Modula el tiempo de liberación de la envolvente de amplitud. Este destino de modulación no se puede modular continuamente. El tiempo se actualiza sólo cuando empieza el segmento.

#### **Filter Attack**

Modula el tiempo de ataque de la envolvente de filtro. Este destino de modulación no se puede modular continuamente. El tiempo se actualiza sólo cuando empieza el segmento.

#### **Filter Decay**

Modula el tiempo de caída de la envolvente de filtro. Este destino de modulación no se puede modular continuamente. El tiempo se actualiza sólo cuando empieza el segmento.

#### **Filter Sustain**

Modula el nivel de sostenido de la envolvente de filtro. Este destino de modulación no se puede modular continuamente. El nivel se actualiza sólo cuando empieza el segmento.

#### **Filter Release**

Modula el tiempo de liberación de la envolvente de filtro. Este destino de modulación no se puede modular continuamente. El tiempo se actualiza sólo cuando empieza el segmento.

#### **Env 3 L0**

Modula el parámetro **L0** del envolvente 3 definible por el usuario, es decir, el nivel del primer nodo de la envolvente. Este destino de modulación no se puede modular continuamente. El nivel se actualiza sólo cuando empieza el segmento.

#### **Env 3 Attack**

Modula el tiempo de ataque de la envolvente 3 definible por el usuario. Este destino de modulación no se puede modular continuamente. El tiempo se actualiza sólo cuando empieza el segmento.

#### **Env 3 L1**

Modula el parámetro **L1** del envolvente 3 definible por el usuario, es decir, el nivel del segundo nodo de la envolvente. Este destino de modulación no se puede modular continuamente. El nivel se actualiza sólo cuando empieza el segmento.

#### **Env 3 Decay**

Modula el tiempo de caída de la envolvente 3 definible por el usuario. Este destino de modulación no se puede modular continuamente. El tiempo se actualiza sólo cuando empieza el segmento.

#### **Env 3 Sustain**

Modula el nivel de sostenido de la envolvente 3 definible por el usuario. Este destino de modulación no se puede modular continuamente. El nivel se actualiza sólo cuando empieza el segmento.

#### **Env 3 Release**

Modula el tiempo de liberación de la envolvente 3 definible por el usuario. Este destino de modulación no se puede modular continuamente. El tiempo se actualiza sólo cuando empieza el segmento.

#### **Env 3 L4**

Modula el parámetro **L4** del envolvente 3 definible por el usuario, es decir, el nivel del último nodo de la envolvente. Este destino de modulación no se puede modular continuamente. El nivel se actualiza sólo cuando empieza el segmento.

#### **Bus 1-16**

Puede enviar cualquier modulación a uno de los 16 buses, por ejemplo, para producir señales de modulación más complejas. Seleccione el bus al que quiera enviar las señales como un destino. Para usar la modulación que se ha enviado al bus, asigne el bus correspondiente como fuente de modulación.

## **Menú contextual de la matriz de modulación**

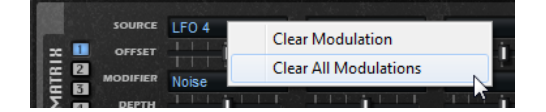

#### **Clear Modulation**

Elimina los datos de modulación de la ranura actual.

#### **Clear All Modulations**

Elimina todas las modulaciones de todas las ranuras en la matriz de modulación.

## <span id="page-22-0"></span>**Página Arp**

En la página **Arp** puede encontrar el arpegio y el reproductor de frases de Retrologue.

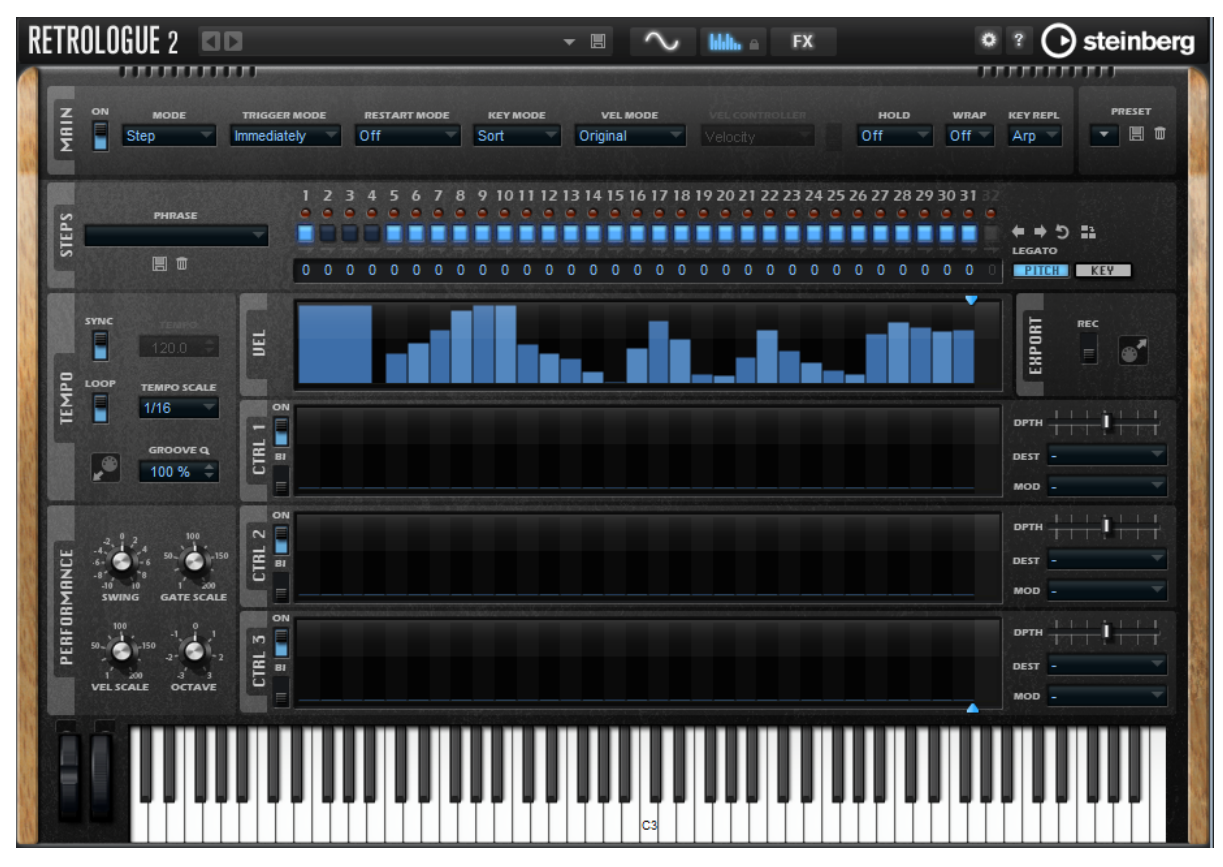

● Para mostrar la página **Arp**, active el botón **Show Arp Page**.

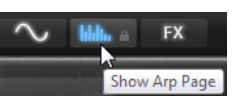

## **Sección Main**

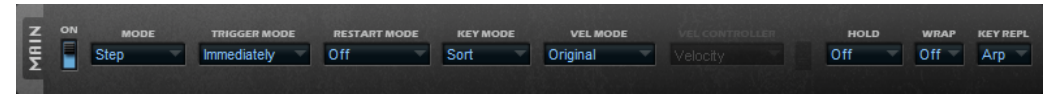

#### **On/Off**

Activa/Desactiva el arpegiador.

#### **Mode**

Determina cómo se reproducen las notas.

- Si **Step** está seleccionado, la última nota que se recibe dispara una secuencia monofónica.
- Si **Chord** está seleccionado, las notas se disparan como acordes.
- Si Up está seleccionado, las notas se arpegian en orden ascendente.
- Si **Down** está seleccionado, las notas se arpegian en orden descendente.
- Si Up/Down 1 está seleccionado, las notas se arpegian primero en orden ascendente, y luego en orden descendente.
- Si Up/Down 2 está seleccionado, las notas se arpegian primero en orden ascendente, y luego en orden descendente. Este modo depende del modo **Key Mode** ajustado.

Si **Key Mode** está en **Sort**, se repiten la nota más alta y la más baja.

Si **Key Mode** está en **As Played**, se repiten la primera y la última nota.

- Si **Down/Up 1** está seleccionado, las notas se arpegian primero en orden descendente, y luego en orden ascendente.
- Si **Down/Up 2** está seleccionado, las notas se arpegian primero en orden descendente, y luego en orden ascendente. Este modo depende del modo **Key Mode** ajustado.
	- Si **Key Mode** está en **Sort**, se repiten la nota más alta y la más baja.
	- Si **Key Mode** está en **As Played**, se repiten la primera y la última nota.
- Si **Random** está seleccionado, las notas se arpegian en orden aleatorio.

#### **Trigger Mode**

Determina en qué momento el arpegiador busca nuevas notas que toque en el teclado.

- Si **Immediately** está seleccionado, el arpegiador busca nuevas notas todo el tiempo. La frase cambia inmediatamente como reacción al toque.
- Si **Next Beat** está seleccionado, el arpegiador busca nuevas notas en cada nuevo tiempo. La frase cambia como reacción al toque en cada tiempo nuevo.
- Si **Next Measure** está ajustado, el arpegiador busca nuevas notas al inicio de nuevos compases. La frase cambia como reacción al toque en cada compás nuevo.

#### **Restart Mode**

- Si esto se ajusta a **Off**, la frase se reproduce continuamente y no se reinicia en cambios de acorde o nota.
- New Chord reinicia la frase cuando hay nuevos acordes.

#### **NOTA**

La frase no se reinicia cuando las notas se tocan en legato.

- **New Note** reinicia la frase con cada nueva nota que toque.
- **Sync to Host** alinea la frase con los tiempos y compases de su aplicación anfitrión cada vez que arranca el transporte.

#### **Key Mode**

Define si el orden en el que se tocan las notas en el teclado afecta a la reproducción de la frase.

- Si **Sort** está seleccionado, las notas se reproducen en el orden del patrón seleccionado. El orden cronológico no tiene ninguna influencia.
- Si **As Played** está seleccionado, las notas se reproducen en el orden en el que las toca en el teclado.
- Si **Direct** está seleccionado, la frase crea eventos de controladores en lugar de notas. Usted oye las notas que toca más cualquier evento de controlador de la frase, tal como pitch bend, volumen, panorama, etc.

#### **NOTA**

**Direct** solo tiene efecto si ha configurado y activado un carril de controladores en el arpegiador, y si hay un destino de modulación asignada a él.

#### **Vel Mode**

- Si **Original** está seleccionado, las notas de la frase se reproducen con la velocidad que está guardada en la frase.
- Si Vel Controller está seleccionado, puede elegir un controlador de velocidad para generar o modular las velocidades de las notas.

● Si **Original + Vel Controller** está seleccionado, la velocidad de la frase viene determinada por la combinación de la velocidad guardada en la frase y la velocidad derivada del controlador de velocidad.

#### **Vel Controller**

Si el menú emergente **Vel Mode** está ajustado a **Vel Controller** u **Original + Vel Ctrl.**, el menú emergente **Vel Controller** está disponible. Le permite generar o modular las velocidades de las notas usando los valores de controladores entrantes.

- Si Velocity está seleccionado, las notas disparadas obtienen la velocidad de la nota que toca.
- Seleccione **Controller** para abrir un submenú en el que puede seleccionar un controlador MIDI.

El valor de este controlador MIDI se usa como velocidad para las notas disparadas.

- Si **Aftertouch** está seleccionado, las notas disparadas obtienen sus velocidades del controlador aftertouch.
- Si **Poly Pressure** está seleccionado, las notas disparadas obtienen sus velocidades del controlador poly pressure. Esto le permite controlar la velocidad por tecla.

#### **Fetch**

Si el menú emergente **Vel Controller** está ajustado a **Aftertouch**, **Poly Pressure**, o a un controlador MIDI, la opción **Fetch** se puede usar para cambiar la forma en la que se generan las notas.

- Si **Fetch** está activado, la primera nota que toca define la velocidad inicial. Tan pronto como el valor del controlador sobrepasa esta velocidad, las nuevas notas obtienen sus velocidades del controlador.
- Si **Fetch** está desactivado, las notas generadas obtienen sus velocidades del valor del controlador actual.

#### **NOTA**

**Fetch** no está disponible si el menú emergente **Vel Controller** está ajustado a **Velocity**.

#### **Hold**

Le permite evitar que la frase se detenga o cambie cuando se sueltan las teclas.

- Si **Off** está seleccionado, la frase cambia tan pronto como suelta una tecla. La frase se detiene inmediatamente cuando suelta todas las teclas.
- Si **On** está seleccionado, la frase se reproduce hasta el final, incluso si se sueltan las teclas. Si **Loop** está activado, la frase se repite continuamente.
- Si Gated está seleccionado, la frase comienza a reproducirse cuando se pulsa la primera tecla. Se reproduce silenciosamente en segundo plano, incluso si se sueltan las teclas, y retoma la reproducción en la posición actual cuando pulsa cualquiera de las teclas de nuevo. De esta forma puede puertear (gate) la reproducción de la frase.

#### **Wrap**

Para todos los modos excepto para **Step** y **Chord**, puede usar este parámetro para reiniciar el arpegio después de un número especificado de pasos.

#### **NOTA**

Los pasos desactivados se tienen en cuenta.

En el modo **Step** y **Chord**, este parámetro solo afecta al ajuste **Octaves**.

Si el parámetro **Octaves** está activo, el arpegio cruza las octavas y vuelve a empezar desde la octava original después del número especificado de pasos.

#### **Key Replace**

Con este parámetro puede desactivar la función **Key Select** o especificar cómo se reemplazan las teclas que faltan.

Por ejemplo, si **Key Select** está ajustado a 1 - 2 - 3 - 4 y reproduce un acorde con 3 notas, la tecla 4 se considera que falta.

- **Off** desactiva **Key Replace** y **Key Select**. El arpegio seleccionado se reproduce normalmente.
- Arp reemplaza las teclas que faltan con la nota que el arpegio tocaría normalmente.
- Rest no reemplaza ninguna tecla que falta. El arpegio toca un silencio en su lugar.
- 1st reemplaza las teclas que faltan por la primera nota en el búfer de notas.
- Last reemplaza las teclas que faltan por la última nota en el búfer de notas.
- All reemplaza las teclas que faltan por todas las notas en el búfer de notas. Las notas se reproducen como un acorde.

## **Sección Steps**

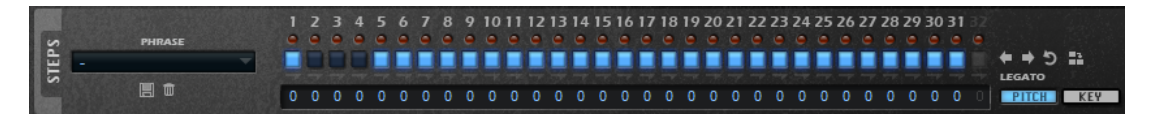

#### **Phrase**

Para cargar una frase, selecciónela en el menú emergente **Phrase**.

#### **LEDs de pasos**

Los LEDs de pasos se encienden cuando se reproduce el paso correspondiente.

#### **Botones de paso act./desact.**

Activan/Desactivan los pasos.

#### **Botones Legato**

Los botones Legato, debajo de los botones de pasos, le permiten introducir un legato entre 2 pasos.

● Para crear un legato, haga clic en el botón **Legato** debajo del primero de los pasos, para que se muestre una pequeña flecha.

#### **Mostrar fila de tonos (Pitch)**

Muestra los campos de valores de **Transpose** (transposición) debajo de los pasos, permitiéndole introducir valores de transposición individuales para los pasos.

#### **Mostrar fila de teclas (Key)**

Muestra los campos de valores **Key Select** (selección de tecla) debajo de los pasos, permitiéndole especificar qué tecla reproducir del búfer de notas en cada paso.

#### **Ajustar la frase**

Para desplazar el ritmo de la frase, haga clic en **Shift Phrase Right** o en **Shift Phrase Left** .

Si desplaza el ritmo de la frase hacia la izquierda, el primer paso se mueve hasta el final. Si desplaza la frase hacia la derecha, el último paso se mueve hasta el inicio.

- Para invertir la frase, haga clic en **Reverse Phrase** 2.
- Para duplicar frases cortas, haga clic en **Duplicate Phrase ...**

**NOTA** 

El número máximo de pasos es 32. Por lo tanto, las frases que contienen más de 16 pasos no se pueden duplicar por completo.

#### **Key Select**

El arpegiador examina el teclado y escribe las teclas que se pulsan a un búfer de notas.

Dependiendo del modo seleccionado en **Key Mode**, este búfer de notas se ordena bien por tono o bien por el orden en el que toca las teclas.

**Key Select** le permite reproducir una tecla definida del búfer de notas. Puede configurar **Key Select** para cada paso por separado, lo que le permite crear frases muy elaboradas.

**NOTA** 

**Key Select** no se puede usar en los modos **Step** o **Chord**.

● Para acceder a los valores de **Key Select** de los pasos, haga clic en **KEY** a la derecha.

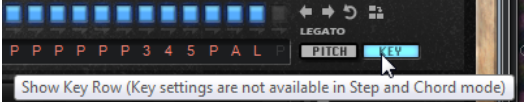

Para cambiar entre los valores de Key Select disponibles en un paso, haga clic en el valor y arrastre hacia abajo/arriba o use la rueda de desplazamiento.

Están disponibles las siguientes opciones:

- **P** (Phrase) toca la nota de la frase de usuario, de acuerdo con el modo seleccionado, por ejemplo, **Up**, **Down**, **Up/Down 1**, etc.
- Los ajustes **1 8** tocan las teclas correspondientes de la lista de notas. Qué tecla se toca depende del ajuste del modo **Key Mode**. Por ejemplo, si **Key Mode** está ajustado a **Sort**, el ajuste **1** toca la tecla más baja.
- **L** (Last) siempre toca la última tecla del búfer de notas. Dependiendo del modo **Key Mode**, ésta es siempre la nota más alta o la última nota del búfer.
- A (All) toca todas las teclas del búfer de notas como acorde.

## **Secciones Vel y Ctrl**

La sección **Vel** es donde configura los pasos del arpegio y especifica sus velocidades. En las secciones **Ctrl**, puede editar 3 secciones de controladores MIDI para la frase.

Los carriles de controladores crean los controladores MIDI 110, 111, y 112, que se envían a los destinos de modulación. Cuando exporta una secuencia grabada, estos valores de controladores también se exportan. Esto quiere decir que una vez ha añadido la secuencia MIDI exportada al secuenciador, puede desactivar el arpegiador y tocar las notas y valores de controladores usando el secuenciador.

#### NOTA

Incluso si desactiva el arpegiador en Retrologue, sus carriles de controladores todavía están disponibles en la matriz de modulación y se pueden usar para modificar la modulación usando los mensajes entrantes de controladores MIDI.

#### **Especificar la duración del patrón**

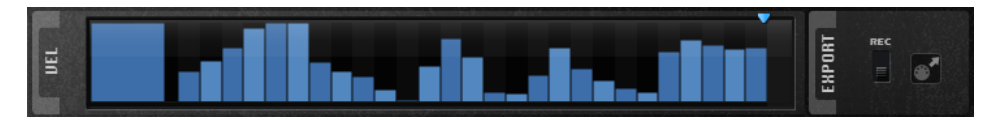

● Para especificar el número de pasos del patrón, arrastre la manecilla **Number of Steps**, en la sección **Vel**, hacia la derecha o hacia la izquierda.

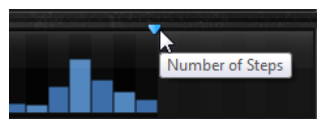

#### **Activar pasos**

Una frase puede contener hasta 32 pasos. Solo se reproducen los pasos activados.

● Para activar un paso, active su botón **On/Off** en la sección **Steps**, o haga clic en la sección **Vel**.

#### **Editar pasos**

La altura de un paso representa su valor. Puede editar los pasos de la siguiente manera:

- Para activar todos los pasos, seleccione **Enable All Steps** en el menú contextual.
- Para ajustar un valor, haga clic en un paso y arrastre hacia arriba o hacia abajo.
- Para ajustar múltiples pasos, haga clic y dibuje una curva.
- Para ajustar la velocidad de todos los pasos de forma relativa, haga clic pulsando **Mayús** y arrastre.
- Para dibujar una rampa con pasos, mantenga pulsado **Alt** y dibuje una línea.
- Para dibujar rampas simétricas al inicio y al final de la secuencia, mantenga pulsado **Mayús**-**Alt** y dibuje una línea.
- Para transponer un paso, haga clic en el campo inferior e introduzca el número de semitonos de la transposición.

#### NOTA

Solo puede transponer pasos si **Show Pitch Row** está activado.

- Para restablecer la velocidad de un paso a 127, pulse **Ctrl/Cmd** y haga clic en el paso.
- Para restablecer la velocidad de todos los pasos a 127, mantenga pulsado **Mayús**-**Ctrl/ Cmd** y haga clic en un paso.
- Para introducir un legato entre 2 pasos, haga clic en el número debajo del primero de estos pasos, para que se muestre una pequeña flecha.

Si **Legato** está activado, el parámetro **Gate Scale** no se tiene en cuenta.

Para pasos de velocidad, la anchura de un paso representa la duración de su puerta.

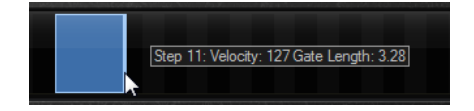

- Para ajustar la duración de la puerta de un paso, arrastre su borde derecho.
- Para ajustar la duración de la puerta de todos los pasos, mantenga pulsado **Mayús** y arrastre el borde derecho de un paso.

Solo puede ajustar la duración de esta forma hasta que un paso llega al siguiente paso. Si aumenta la duración de la puerta de un paso para que se solape con el paso siguiente, este paso siguiente se desactiva.

- Para restablecer la duración de un paso a 1, pulse **Ctrl/Cmd** y haga clic en su borde derecho resaltado.
- Para restablecer la duración de todos los pasos, mantenga pulsado **Mayús**-**Ctrl/Cmd** y haga clic en un borde derecho resaltado.
- Para rellenar los huecos entre pasos consecutivos, seleccione **Fill Gap** o **Fill All Gaps** en el menú contextual.

Los 3 carriles de controladores MIDI envían los controladores MIDI 110, 111, y 112. Seleccionando un carril de controlador de arpa como fuente en la matriz de modulación, puede modular cualquiera de los destinos con la secuencia del controlador MIDI.

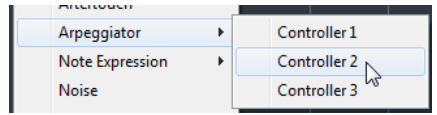

● Para asignar un controlador, abra el menú emergente **MIDI Controller** y seleccione el controlador o use el control correspondiente en su hardware.

#### **Parámetros de carriles de controladores**

#### **Bi**

Este botón cambia la señal de modulación a bipolar, para modular destinos tales como el tono o el panorama, por ejemplo.

#### **Depth**

Ajusta la intensidad de la influencia del carril del controlador sobre el destino de modulación especificado.

#### **Dest**

Especifica el destino modulado por el carril de controlador.

#### **Mod**

Le permite especificar una segunda fuente de modulación que se usa para escalar la intensidad de la modulación. Por ejemplo, seleccione la rueda de modulación para controlar la intensidad.

## **Sección Tempo**

#### **Sync**

Sincroniza la frase al tempo de su aplicación anfitrión.

#### NOTA

Además, puede establecer el modo de reinicio **Restart mode** a **Sync to Host**. Esto alinea la frase con los tiempos y compases de su aplicación anfitrión.

#### **Loop**

Si esta opción está activada, la frase se reproduce en bucle.

#### **Tempo Scale**

Define la frecuencia a la que se lanzan notas, es decir, la velocidad a la que la frase está avanzando. Además del parámetro **Tempo**, esto le da más control sobre la velocidad de reproducción. Puede especificar un valor en fracciones de tiempos. También puede ajustar valores de notas con puntillo y tresillo.

Por ejemplo, si **Tempo** está ajustado a 1/16 y ajusta este valor a 1/8, la velocidad se reducirá a la mitad. Si ajusta este valor a 1/32, la velocidad se dobla. Otros valores aumentan o disminuyen la velocidad en consecuencia.

#### **Groove Q**

Para adaptar la temporización de una frase a un archivo MIDI externo, puede depositar este archivo MIDI en el campo **Groove Quantize**.

El parámetro **Groove Quantize Depth**, a la derecha del campo de depósito, determina la precisión con la que la frase obedecerá a la temporización del archivo MIDI.

## **Sección Performance**

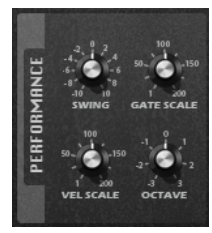

#### **Swing**

Desplaza la temporización de las notas en tiempos pares. De esta forma la frase coge un feeling swing. Los valores negativos mueven la temporización hacia atrás, y las notas se reproducen más temprano. Los valores positivos mueven la temporización hacia adelante, y las notas se reproducen más tarde.

#### **Gate Scale**

Le permite acortar o alargar las notas de la frase. En un valor de 100 %, las notas se reproducen con sus duraciones de puerteo originales.

#### **Vel Scale**

Le permite aumentar o disminuir las velocidades de note-on de la frase. En un valor de 100 %, las notas se reproducen con sus velocidades originales.

#### **Octaves**

Extiende la reproducción de la frase para incluir octavas más altas o más bajas. Los ajustes positivos extienden la reproducción a octavas más altas, y los ajustes negativos a octavas más bajas. Por ejemplo, un valor de +1 primero reproduce la frase en el rango de la octava que tocó originalmente. Luego repite la frase una octava más alta.

## **Bloquear la página Arp**

Puede bloquear la página **Arp** para reproducir el mismo arpegio en sonidos diferentes.

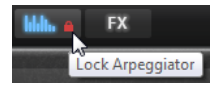

Para bloquear la página **Arp**, haga clic en el icono de candado en el botón de la página **Arp**.

Ahora puede cambiar presets para probar diferentes sonidos.

## <span id="page-31-0"></span>**Página FX**

Retrologue tiene 6 efectos de inserción en serie: un resonador, un phaser, efectos de modulación, un delay, una reverberación, y un ecualizador.

● Para mostrar la página **FX**, active el botón **Show FX Page**.

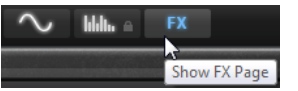

## **Sección Chain**

En la sección **Chain** de la página **FX**, puede ver y editar el enrutado de los efectos.

La sección **Chain** contiene un segmento para cada sección de efecto que esté disponible en la página **FX**.

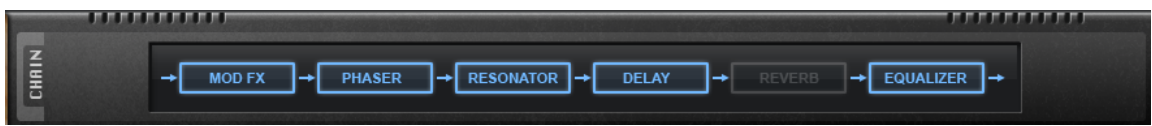

- Para cambiar el orden de la cadena de efectos, arrastre los segmentos a nuevas posiciones.
- Para activar/desactivar un efecto, haga clic en el segmento correspondiente de la cadena.

## <span id="page-31-1"></span>**Resonator**

El sonido de la voz humana o de los instrumentos acústicos puede caracterizarse por sus regiones de formantes distintivos, es decir, por las resonancias en el espectro de frecuencias típicas de un sonido en particular.

Por ejemplo, la vocal «ah» (de la palabra inglesa father) cantada por un cantante masculino tiene 3 formantes característicos: F1 = 570 Hz, F2 = 840 Hz, y F3 = 2410 Hz. El efecto Resonator le permite inducir esas regiones de formantes en un sonido usando 3 filtros que están conectados en paralelo. Puede especificar las posiciones y niveles de las regiones de formantes ajustando los parámetros **Cutoff**, **Resonance**, y **Gain** de los filtros.

El efecto Resonator viene con 14 formas de filtro predefinidas que determinan el carácter básico del sonido. Además, se pueden usar 3 LFOs para modular cada filtro por separado, lo que le permite añadir una movilidad extra al sonido.

#### **Resonator Shape**

Define el carácter del sonido básico del efecto. Cada forma es una combinación única de tipos de filtros diferentes para las bandas, baja, media, y alta.

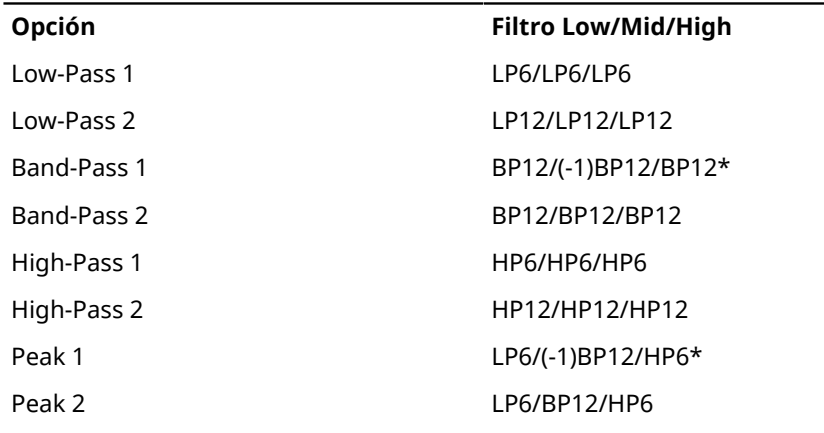

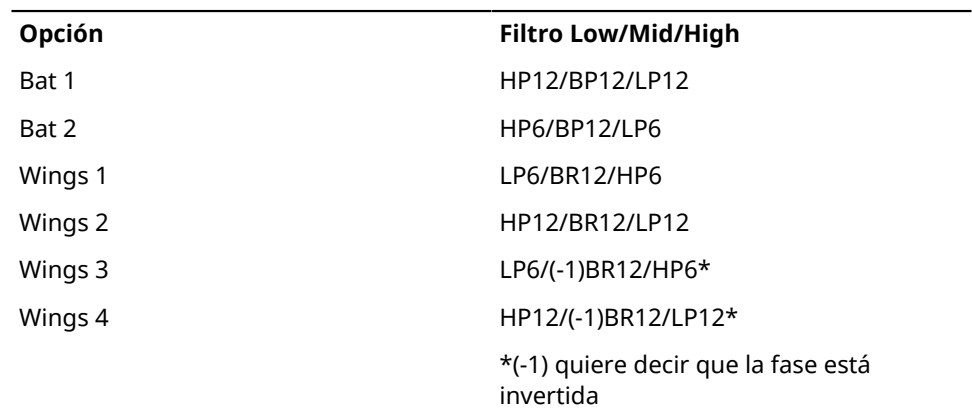

#### **Mix**

Ajusta la relación entre señal sin efecto y señal con efecto.

#### **Pestaña Filter**

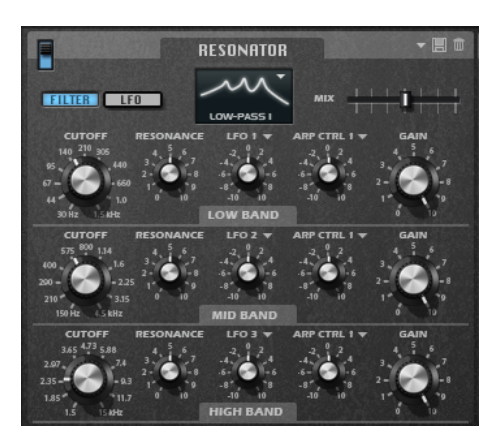

#### **Cutoff**

Ajusta la frecuencia de corte del filtro, es decir, la frecuencia central de la región de formantes.

#### **Resonance**

Ajusta la resonancia del filtro. La resonancia determina lo mucho que se enfatiza la región de formantes. En ajustes altos, el filtro auto-oscila, lo que da como resultado un tono resonante.

#### **Gain**

Ajusta la ganancia de entrada del filtro. La ganancia determina el nivel de la región de formantes.

#### **Fuente de modulación LFO**

Le permite seleccionar el LFO que modula el corte.

#### **Profundidad de modulación LFO**

Ajusta la modulación de corte desde el LFO.

#### **Fuente de modulación Arp**

Le permite seleccionar un carril de controlador en la página **Arp** como fuente de modulación.

Esto determina qué controlador MIDI se usa para modular el corte.

#### **Profundidad de modulación Arp**

Especifica la intensidad de la modulación del carril de controlador.

Esto ajusta la modulación de corte desde el controlador MIDI.

#### **Pestaña LFO**

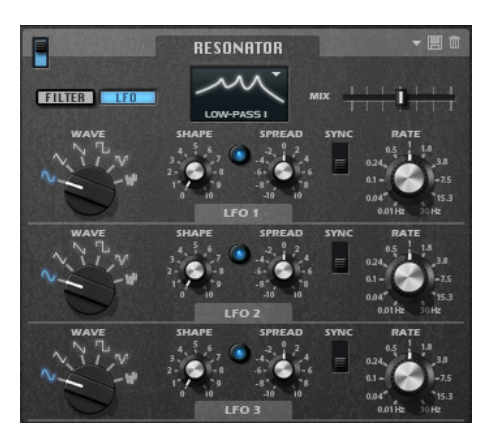

#### **Forma de onda del LFO**

El control **Wave** determina el tipo básico de la forma de onda. Las características de la forma de onda seleccionada se modifican con el control **Shape**.

- **Sine** produce una modulación suave. **Shape** añade armónicos adicionales a la forma de onda.
- **Triangle** es similar a **Sine**. **Shape** cambia continuamente la forma de onda triangular a trapezoidal.
- **Saw** produce un ciclo de rampa. **Shape** cambia continuamente la forma de onda de una rampa hacia abajo a un triángulo y a una rampa hacia arriba.
- Pulse produce una modulación por pasos, en la que la modulación va cambiando de forma abrupta entre dos valores. **Shape** cambia continuamente la proporción entre el estado alto y bajo de la forma de onda. Si **Shape** se ajusta al 50 %, se produce una onda cuadrada.
- **S & H 1** produce una modulación por pasos aleatoria, en la que cada paso es diferente. **Shape** inserta rampas entre los pasos y cambia el **S & H** a una señal aleatoria suave cuando se gira totalmente hacia la derecha.
- **S&H 2** es similar a **S & H 1**. Los pasos alternan entre valores aleatorios altos y bajos. **Shape** inserta rampas entre los pasos y cambia el **S & H** a una señal aleatoria suave cuando se gira totalmente hacia la derecha.

#### **Spread**

Hay una señal LFO independiente para cada canal del efecto. Este parámetro esparce la fase de las señales LFO a lo largo de los diferentes canales.

Por ejemplo, si el efecto se usa en estéreo, los valores positivos desplazan la fase del LFO hacia adelante en el canal izquierdo y hacia atrás en el canal derecho.

#### **Sync**

Actívelo para ajustar el parámetro **Freq** en fracciones de tiempos.

#### **Freq**

Determina la frecuencia de la modulación de cutoff.

## <span id="page-33-0"></span>**Efectos Phaser y Modulación**

El efecto phaser y los efectos de modulación comparten la misma sección de la ventana. Para mostrar los ajustes de uno de estos efectos, haga clic en la etiqueta correspondiente, en la parte superior de la sección.

#### **Phaser**

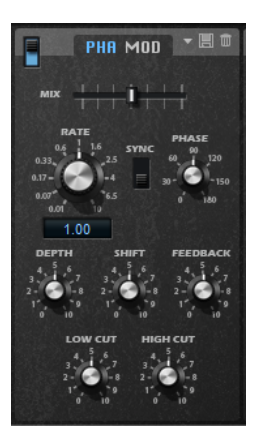

#### **Rate**

Especifica la frecuencia de la modulación de fase.

#### **Sync**

Actívelo para ajustar el valor de **Rate** en fracciones de tiempos.

#### **Depth**

Ajusta la intensidad de la modulación de fase.

#### **Shift**

Desplaza la modulación de fase hacia arriba hasta altas frecuencias del espectro.

#### **Phase**

Ensancha la imagen de sonido del efecto desde mono hasta estéreo.

#### **Feedback**

Añade resonancias al efecto. Ajustes más altos producen un efecto más pronunciado.

#### **Low Cut**

Atenúa las frecuencias bajas.

#### **High Cut**

Atenúa las frecuencias altas.

#### **Mix**

Ajusta la relación entre señal sin efecto y señal con efecto.

#### **Efectos de modulación**

En el menú emergente **Type**, puede especificar qué efecto de modulación usar: **Chorus**, **Flanger**, o **Ensemble**.

En **Flanger** y **Chorus** están disponibles los siguientes parámetros:

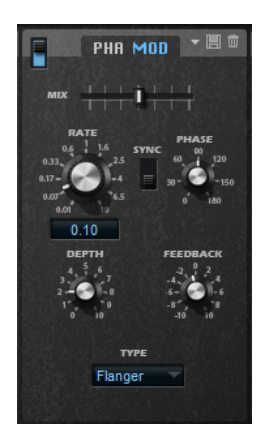

#### **Rate**

Especifica la frecuencia de la modulación de tono en Hercios.

#### **Sync**

Si **Sync** está activado, puede ajustar el valor **Rate** en fracciones de tiempos.

#### **Depth**

Ajusta la intensidad de la modulación de tono.

#### **Phase**

Ensancha la imagen de sonido del efecto desde mono hasta estéreo.

#### **Feedback**

Añade resonancias al efecto.

#### **Mix**

Ajusta la relación entre señal sin efecto y señal con efecto.

En **Ensemble** están disponibles los siguientes parámetros:

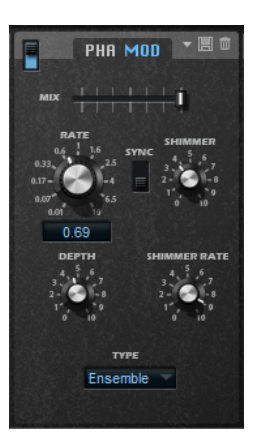

#### **Rate**

Ajusta la frecuencia del LFO.

#### **Sync**

Si **Sync** está activado, puede ajustar el valor **Rate** en fracciones de tiempos.

#### **Depth**

Ajusta la intensidad de la modulación del tiempo de retardo del LFO.

#### **Shimmer**

Ajusta la intensidad de una modulación de tiempo de retardo secundaria más rápida.

#### **Shimmer Rate**

Determina la relación entre la velocidad de la modulación del retardo primario y secundario. Por ejemplo, con un valor de 10, la modulación secundaria es 10 veces más rápida.

## <span id="page-36-0"></span>**Delay**

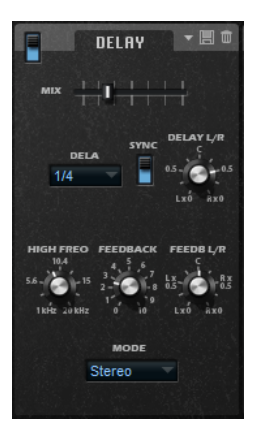

#### **Mode**

- **Stereo** tiene dos líneas de retardo independientes, una para el canal audio izquierdo y otra para el canal de audio derecho, cada una con una ruta de realimentación propia.
- **Cross** tiene dos líneas de retardo con realimentación cruzada, en la que el retardo del canal izquierdo alimenta al retardo del canal derecho, y viceversa.
- Ping-Pong mezcla el canal de entrada izquierdo y el derecho y envía la señal mezclada a retardos panoramizados a la izquierda y a la derecha. De esta forma, los ecos oscilan como una pelota de ping-pong entre la izquierda y la derecha del panorama estéreo.

#### **Mix**

Ajusta la relación entre señal sin efecto y señal con efecto.

#### **Time**

Ajusta el tiempo global de los retardos izquierdo y derecho. Use el parámetro **Delay L/R** para acortar el tiempo del retardo izquierdo o derecho.

#### **Sync**

Active **Sync** para sincronizar el tiempo de retardo al tempo del secuenciador. Si **Sync** está activado, el tiempo se establece como valor de nota.

#### **NOTA**

El tiempo máximo de retardo es 5000 ms. Si la duración de nota sobrepasa este valor, se acorta automáticamente.

#### **Delay L/R**

Desplaza el tiempo del retardo izquierdo o derecho sobre el tiempo de retardo general. En un factor de 1, el tiempo de retardo izquierdo y derecho tienen la misma duración que el tiempo de retardo general. En un factor de 0.5, el tiempo es la mitad del tiempo de retardo general.

- Para desplazar el tiempo de retardo izquierdo, gire el control hacia la izquierda.
- Para desplazar el tiempo de retardo derecho, gire el control hacia la derecha.

#### **High Freq**

Atenúa las frecuencias altas de los retardos.

#### **Feedback**

Ajusta la cantidad total de realimentación del retardo izquierdo y derecho. Feedback (retroalimentación) significa que la salida del retardo alimenta su entrada de nuevo. En un valor de 0 % se oye un eco. En un valor de 100 % los ecos se repiten infinitamente.

#### **Feedback L/R**

Desplaza la cantidad de realimentación del retardo izquierdo o derecho sobre la realimentación general. Un factor de 1 significa que la cantidad de realimentación se corresponde con el feedback general. Un factor de 0.5 significa que la cantidad es la mitad del feedback general.

- Para desplazar la realimentación izquierda, gire el control hacia la izquierda.
- Para desplazar la realimentación derecha, gire el control hacia la derecha.

#### **NOTA**

Este parámetro solo está disponible en el modo **Stereo**.

## <span id="page-37-0"></span>**Reverb**

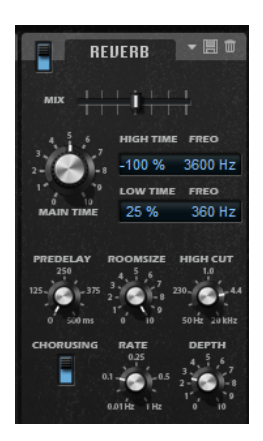

#### **Mix**

Ajusta la relación entre señal sin efecto y señal con efecto.

#### **High Time**

Controla el tiempo de reverberación de las frecuencias altas de la cola de reverberación. Con valores positivos, el tiempo de caída de las frecuencias altas es mayor. Con valores negativos, es más corto.

Qué frecuencias se ven afectadas depende del parámetro **High Freq**.

#### **High Freq**

Ajusta la frecuencia de cruce entre las bandas alta y media de la cola de reverberación. Puede desplazar el tiempo de reverberación para las frecuencias superiores a este valor con respecto al tiempo de reverberación principal con el parámetro **High Time**.

#### **Low Time**

Controla el tiempo de reverberación de las frecuencias bajas de la cola de reverberación. Con valores positivos, el tiempo de caída de las frecuencias bajas es mayor. Con valores negativos, es más corto.

Qué frecuencias se ven afectadas depende del parámetro **Low Freq**.

#### **Low Freq**

Ajusta la frecuencia de cruce entre las bandas baja y media de la cola de reverberación. El tiempo de reverberación para las frecuencias inferiores a este valor se puede desplazar con respecto al tiempo de reverberación principal con el parámetro **Low Time**.

#### **Predelay**

Determina cuánto tiempo pasa antes de que se aplique la reverberación. Esto le permite simular habitaciones grandes aumentando el tiempo que tardan las primeras reflexiones en llegar al oyente.

#### **Room Size**

Controla las dimensiones de la habitación simulada. En un valor de 100 % las dimensiones se corresponden con una catedral o una sala de conciertos muy grande. En un valor de 50 % las dimensiones se corresponden con las de una sala de tamaño medio o de un estudio. Ajustes por debajo de 50 % simulan las dimensiones de salas pequeñas o de una cabina.

#### **High Cut**

Atenúa las frecuencias altas de la cola de reverberación. Cuanto más bajo sea este valor, menos frecuencias altas contiene la cola de la reverberación.

#### **Chorusing On/Off**

Activa/Desactiva el efecto chorusing.

#### **Chorusing Rate**

Especifica la frecuencia de la modulación de tono.

#### **Chorusing Depth**

Ajusta la intensidad de la modulación de tono.

## <span id="page-38-0"></span>**Sección Equalizer**

La sección **Equalizer** contiene un ecualizador paramétrico de 4 bandas.

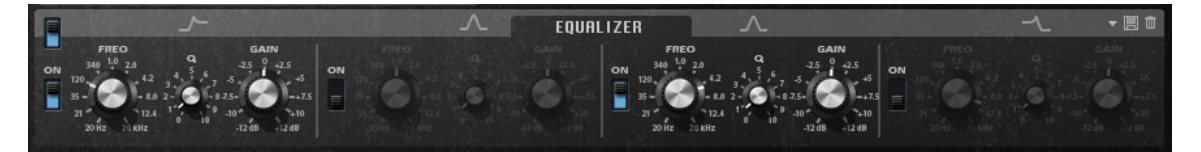

Con las 4 bandas de frecuencias, puede moldear el color del tono, para crear un sonido más brillante o más oscuro, por ejemplo. Las dos bandas de rango medio actúan como filtros de pico y las bandas baja y alta actúan como filtros de rampa (shelving). Todas las bandas son totalmente parametrizables con ganancia, frecuencia, y factor Q ajustables. Cada banda de frecuencia ofrece los siguientes controles:

#### **On/Off**

Activa/Desactiva la banda de frecuencias.

#### **Gain**

Ajusta la cantidad de corte o realce de la banda correspondiente.

#### **Freq**

Ajusta la frecuencia que se corta o se amplifica el parámetro **Gain**.

#### **Q (Calidad)**

Ajusta el ancho de banda de los filtros de pico de rango medio de ancho a estrecho. Incrementando el valor **Q** en los filtros de shelving alto y bajo, puede añadir una pendiente a sus formas.

## <span id="page-39-0"></span>**Controles rápidos**

Retrologue le ofrece un conjunto predefinido de 8 controles rápidos que se pueden controlar directamente desde su DAW Steinberg.

Por defecto, estos controles rápidos están asignados a los siguientes parámetros:

- 1 está asignado a **Filter Cutoff**
- 2 está asignado a **Resonance**.
- 3 está asignado a **Distortion**.
- 4 está asignado a **Filter Envelope**.
- 5 está asignado a **Filter Attack**.
- 6 está asignado a **Filter Decay**.
- 7 está asignado a **Amp Attack**.
- 8 está asignado a **Amp Decay**.

#### **NOTA**

También puede cambiar las asignaciones de controles rápidos por defecto. Para más información, vea el **Manual de operaciones** de su DAW Steinberg.

## <span id="page-39-1"></span>**Controladores MIDI**

La mayoría de los parámetros de Retrologue se pueden ajustar a través de controladores MIDI.

Las asignaciones de controladores MIDI se guardan globalmente para el plug-in, con una excepción: La asignación de la rueda de modulación se guarda con cada preset. Esto le permite controlar parámetros de efectos usando la rueda de modulación, que de otra forma no serían controlables, porque no están disponibles como destinos de modulación en la matriz de modulación.

#### **NOTA**

- Volumen y panorama están asignados a los controladores 7 y 10 por defecto, y por lo tanto siempre están disponibles.
- Si usa Retrologue en un DAW Steinberg, las asignaciones de controladores MIDI se guardan con el proyecto.

## <span id="page-39-2"></span>**Asignar controladores MIDI**

#### PROCEDIMIENTO

- **1.** Haga clic derecho en el control que quiera controlar remotamente.
- **2.** En el menú contextual, seleccione **Learn CC**.

#### **NOTA**

La rueda de modulación no se puede asignar usando la función **Learn**.

**3.** En su teclado o controlador MIDI, use el potenciómetro, fader, o botón.

#### **NOTA**

Puede asignar el mismo controlador MIDI varias veces a parámetros diferentes. Sin embargo, no puede asignar diferentes controladores MIDI al mismo parámetro.

## **Eliminar una asignación de controlador MIDI**

#### PROCEDIMIENTO

**●** Para eliminar una asignación de controlador MIDI, haga clic derecho sobre el control correspondiente y seleccione **Forget CC**.

## **Rango de parámetros**

Puede ajustar el rango de los parámetros de cada asignación de parámetros definiendo los valores mínimos y máximos.

- Para definir el valor mínimo, ajuste el parámetro al valor, haga clic derecho en el control, y seleccione **Set Minimum**.
- Para definir el valor máximo, ajuste el parámetro al valor, haga clic derecho en el control, y seleccione **Set Maximum**.

## **Asignar la Mod Wheel**

#### PROCEDIMIENTO

- **1.** Haga clic derecho sobre el control al que quiera asignar la rueda de modulación.
- **2.** En el submenú **Modulation Wheel**, seleccione **Enable Mod Wheel**.
- **3.** Ajuste los valores mínimo y máximo de la rueda de modulación usando los comandos **Set Minimum** y **Set Maximum**.

## <span id="page-41-0"></span>**Índice**

## **A**

Arpeggiator [23](#page-22-0)

## **C**

Controladores MIDI Acerca de [40](#page-39-1) Asignar [40](#page-39-2) Controles rápidos [40](#page-39-0)

## **M**

Matriz de modulación Acerca de [17](#page-16-0)

## **P**

Página Arp [23](#page-22-0) Página FX [32](#page-31-0) Delay [37](#page-36-0) Efectos de modulación [34](#page-33-0) Equalizer [39](#page-38-0) Phaser [34](#page-33-0) Resonator [32](#page-31-1) Reverb<sub>[38](#page-37-0)</sub> Página Synth <mark>[8](#page-7-1)</mark> Phrase Player [23](#page-22-0) Presets Presets de módulos [6](#page-5-0) Presets VST [6](#page-5-0)

## **T**

Teclado [8](#page-7-0)